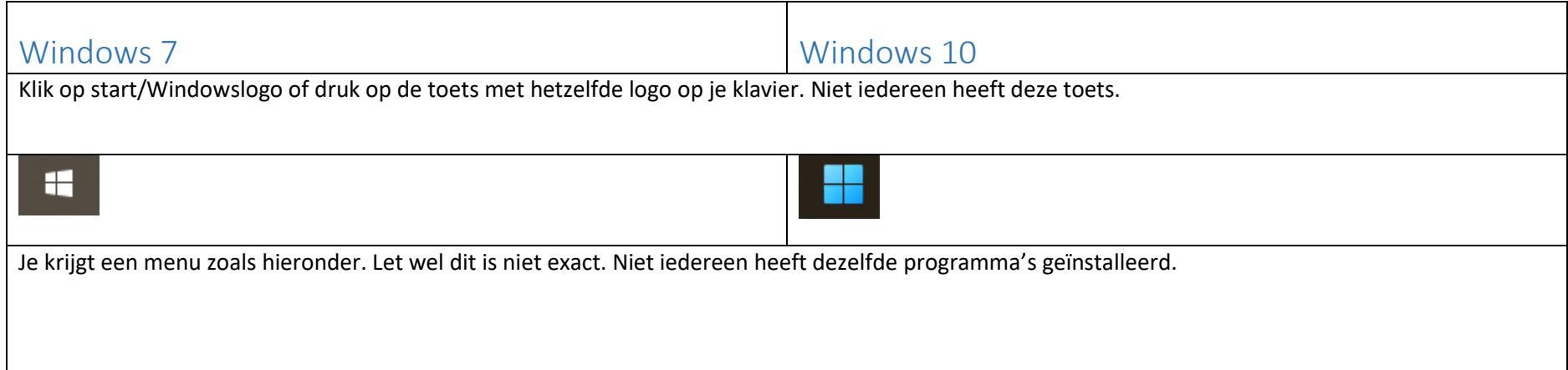

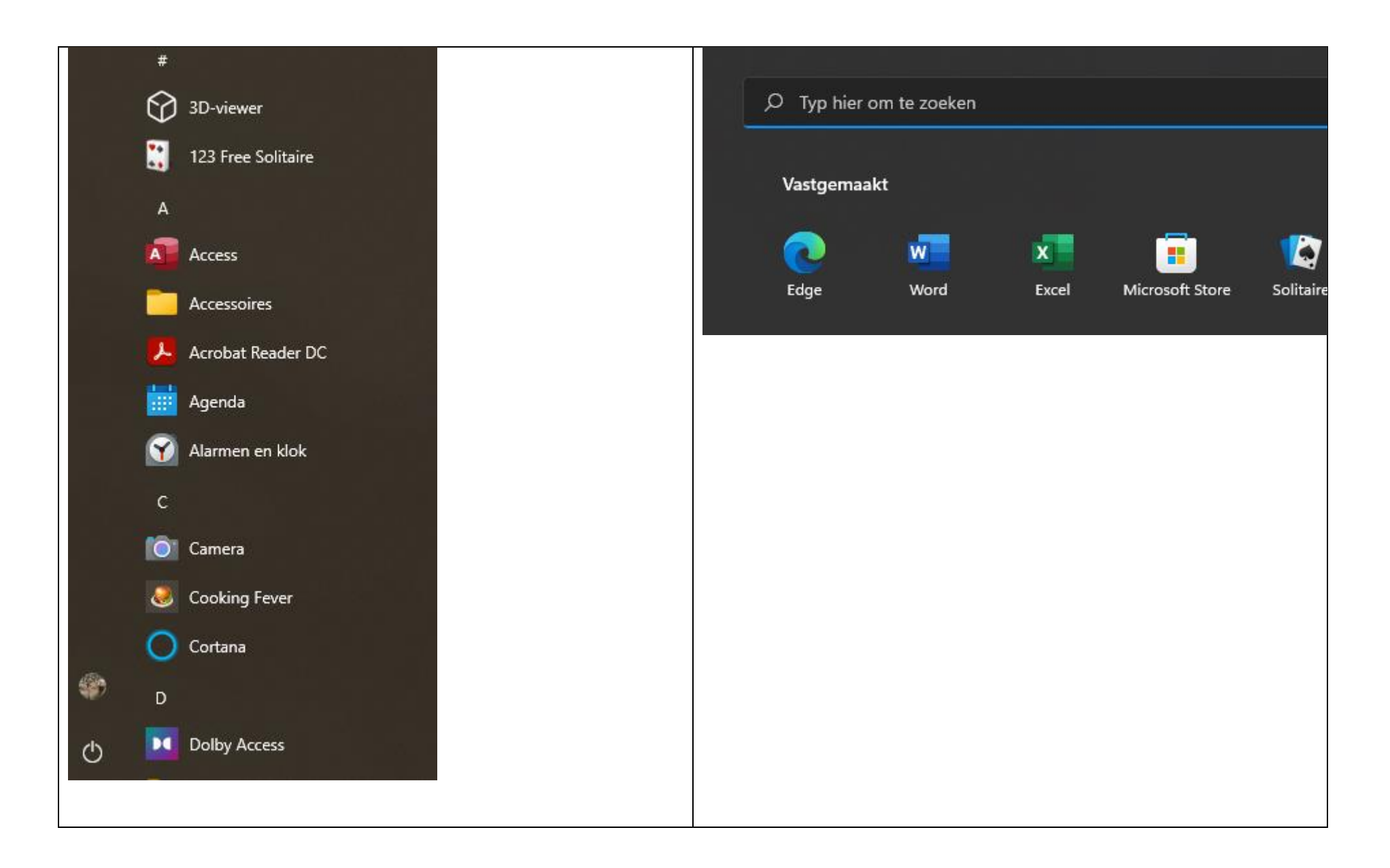

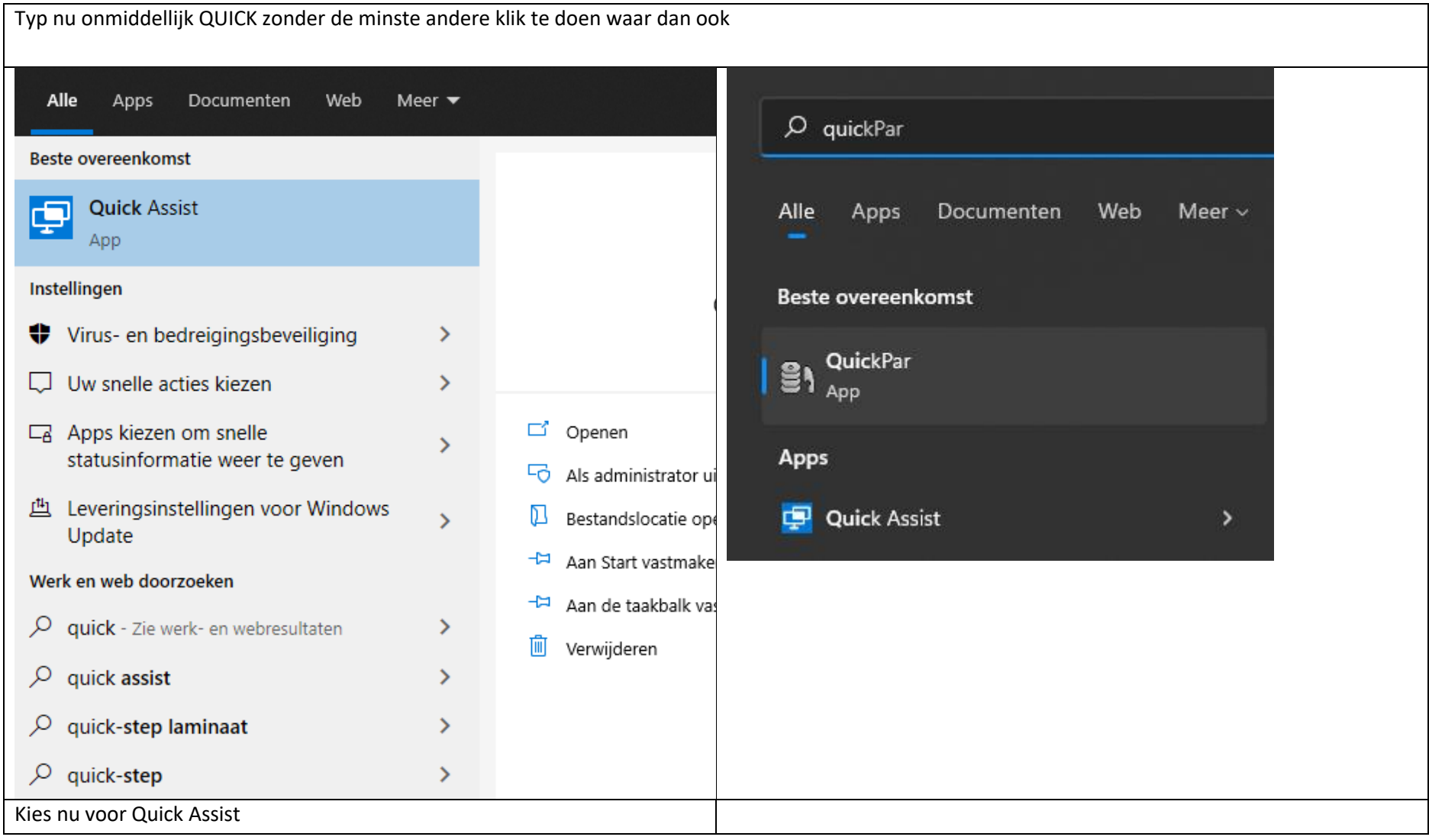

## **Ouick Assist**

 $\Box$ 

 $\overline{\phantom{0}}$ 

 $\times$ 

Met Microsoft Quick Assist kunnen twee personen een computer delen via een externe verbinding zodat ze elkaar kunnen helpen bij problemen met de computer.

## & Ondersteuning krijgen

lemand die u vertrouwt de controle over uw computer geven, zodat deze persoon u kan helpen. Voer de beveiligingscode van 6 cijfers in die u hebt ontvangen.

## Code van assistent

\*\*\*\*\*\*

هيا

Scherm delen

## Ondersteuning geven

Help iemand anders via een externe verbinding.

lemand anders helpen

Kies nu voor ondersteuning

- Krijgen
	- o Als je hulp wilt krijgen. Natuurlijk heb je deze persoon ondertussen gebeld en heb je ook contact.
	- o Deze persoon zal je de gevraagd beveiligingscode van 6 karakters geven. Waarna deze je computer kan zien en bewerken. Je kan ook alles zien en dus afbreken als je het niet meer vertrouwd.
- Geven
	- o Als je zelf iemand wilt helpen.
		- Geef de beveiligingscode door aan je gesprekspartner en start met helpen.